## 电子表格-登录登出

[概述](#page-0-0) [设置](#page-0-1)

<span id="page-0-0"></span>概述

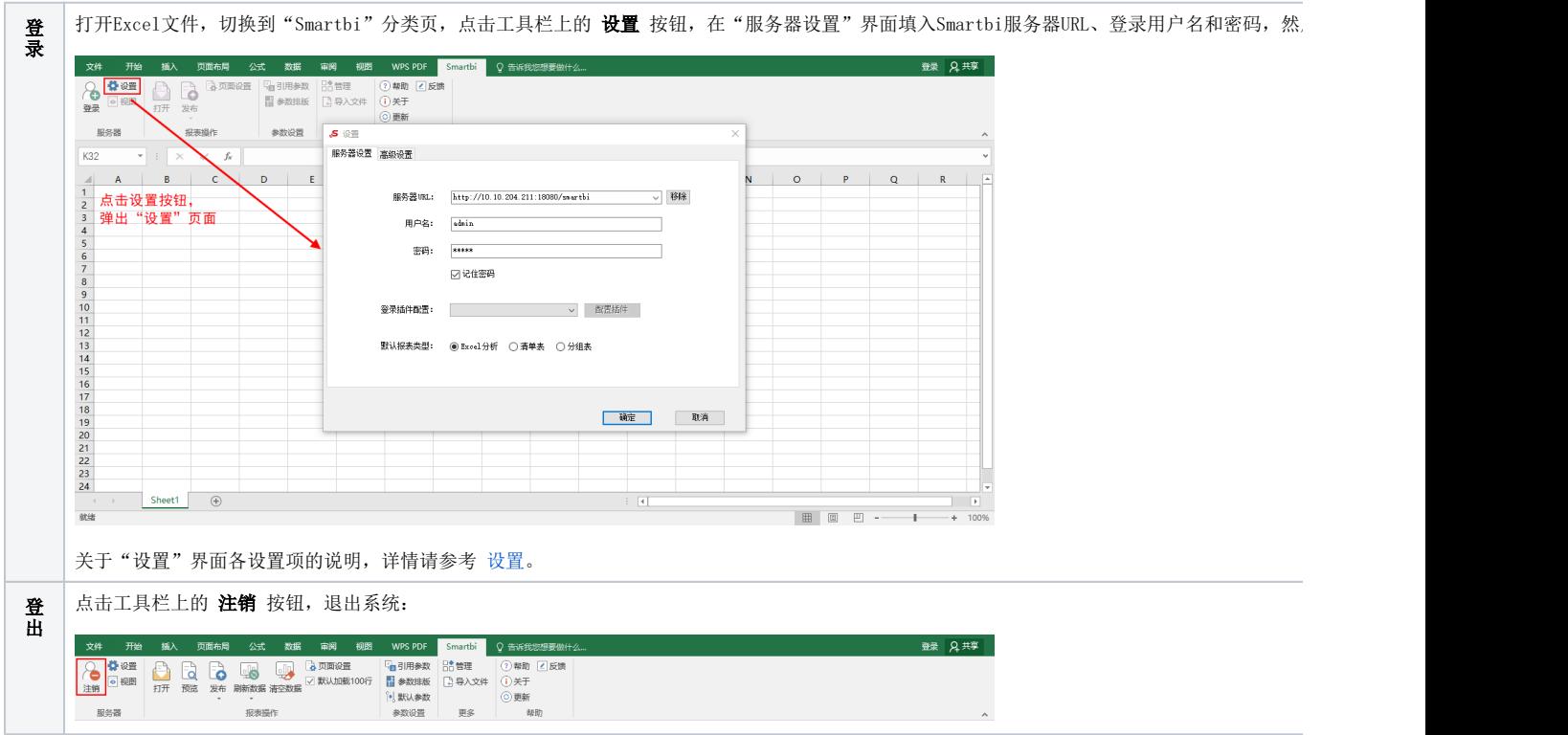

## <span id="page-0-2"></span><span id="page-0-1"></span>设置

"设置"界面分为"服务器设置"界面:

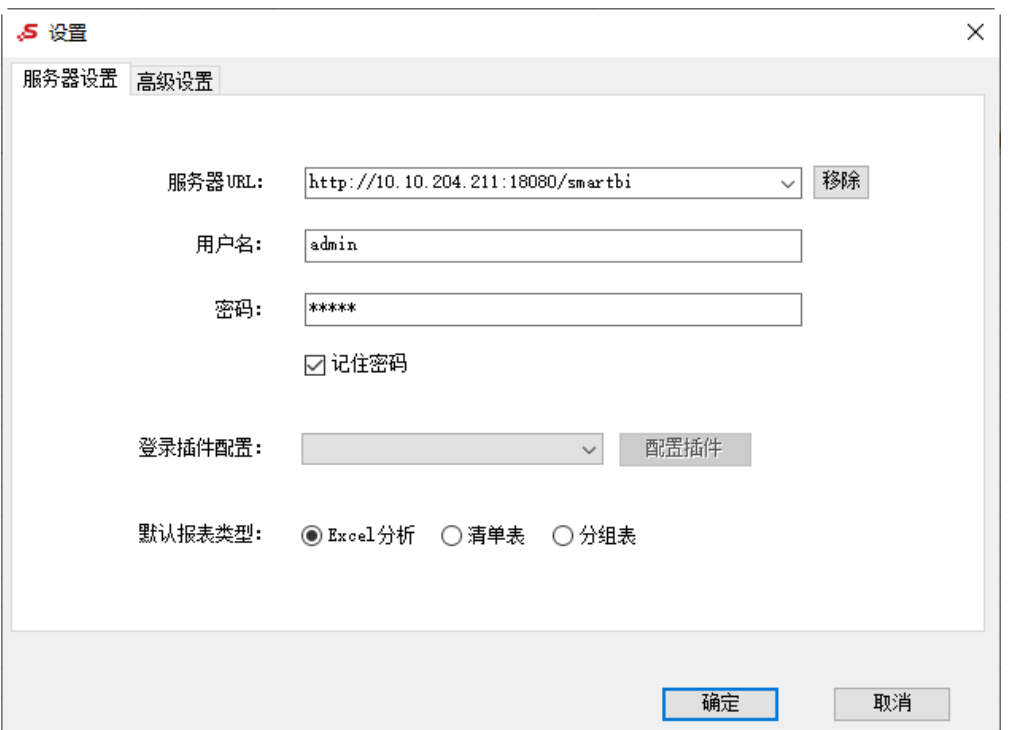

"高级设置"界面:

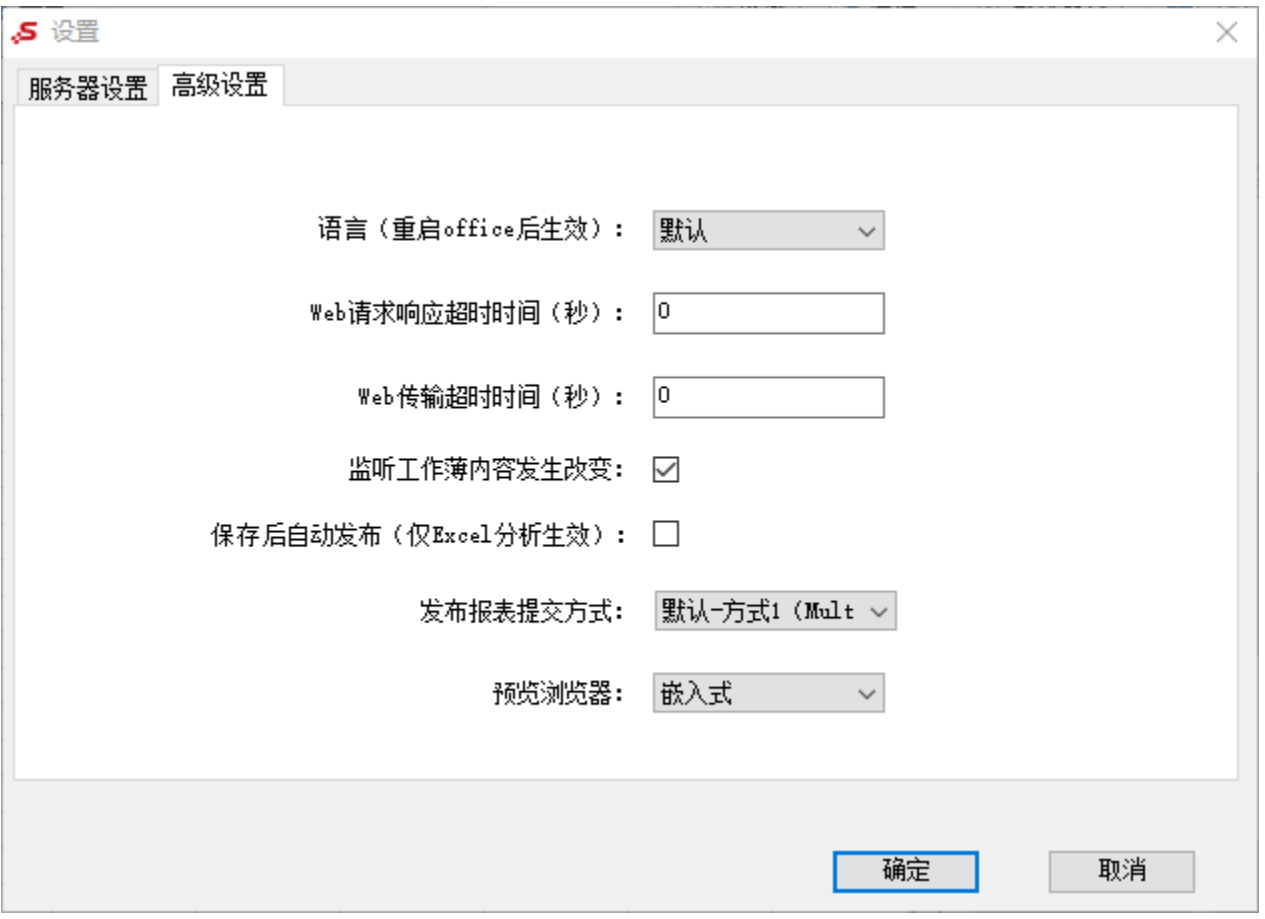

各设置项说明如下:

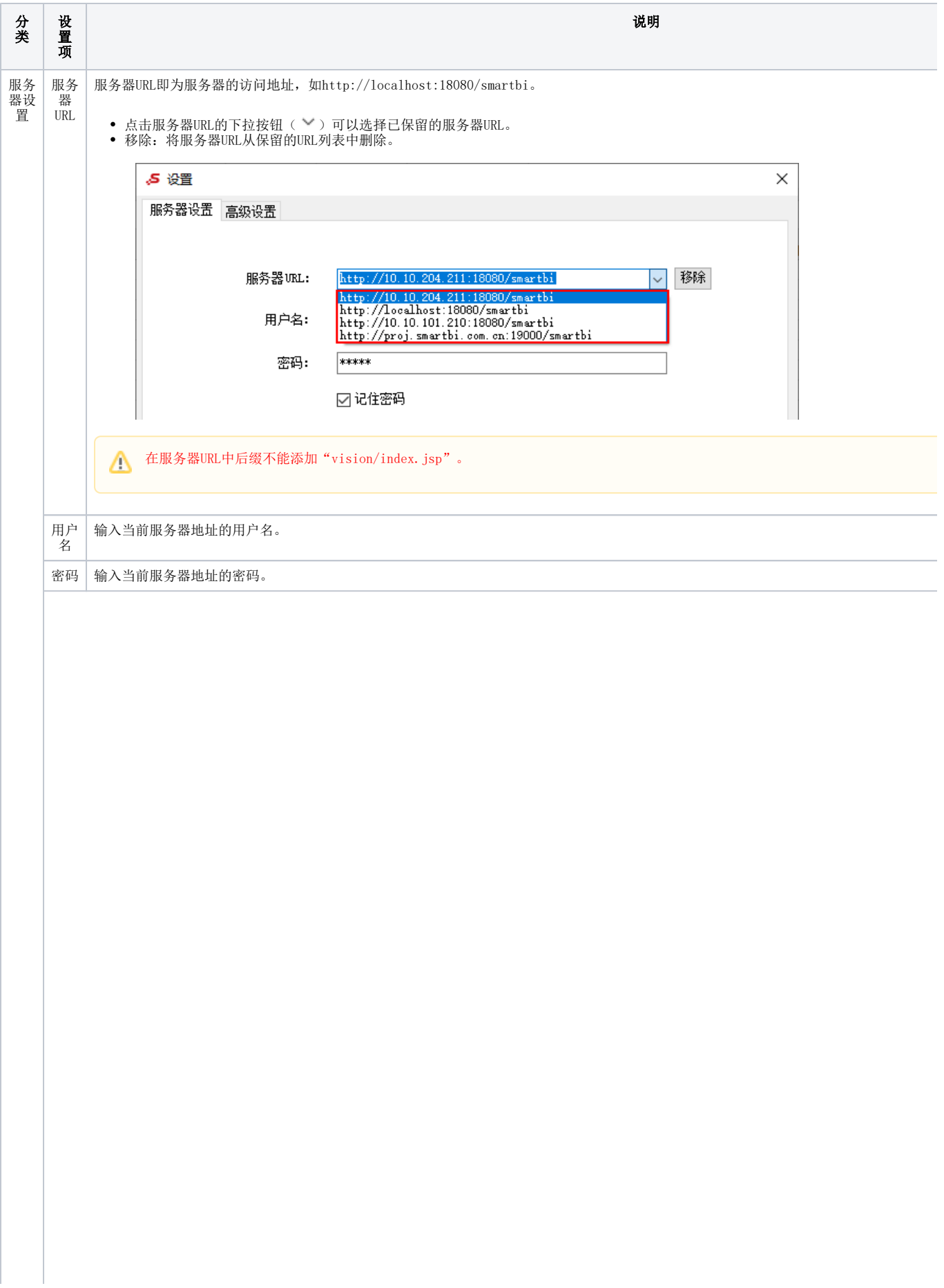

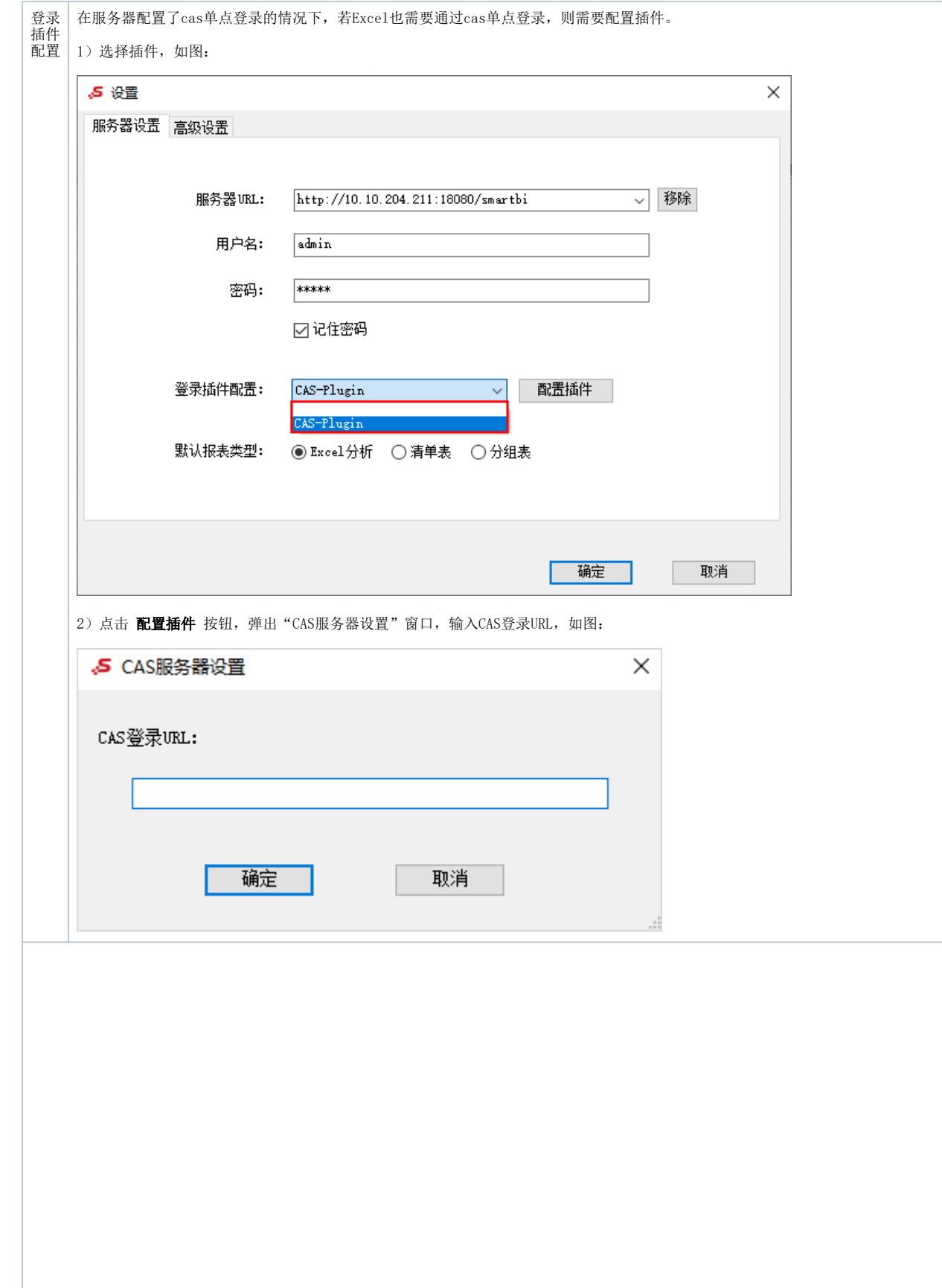

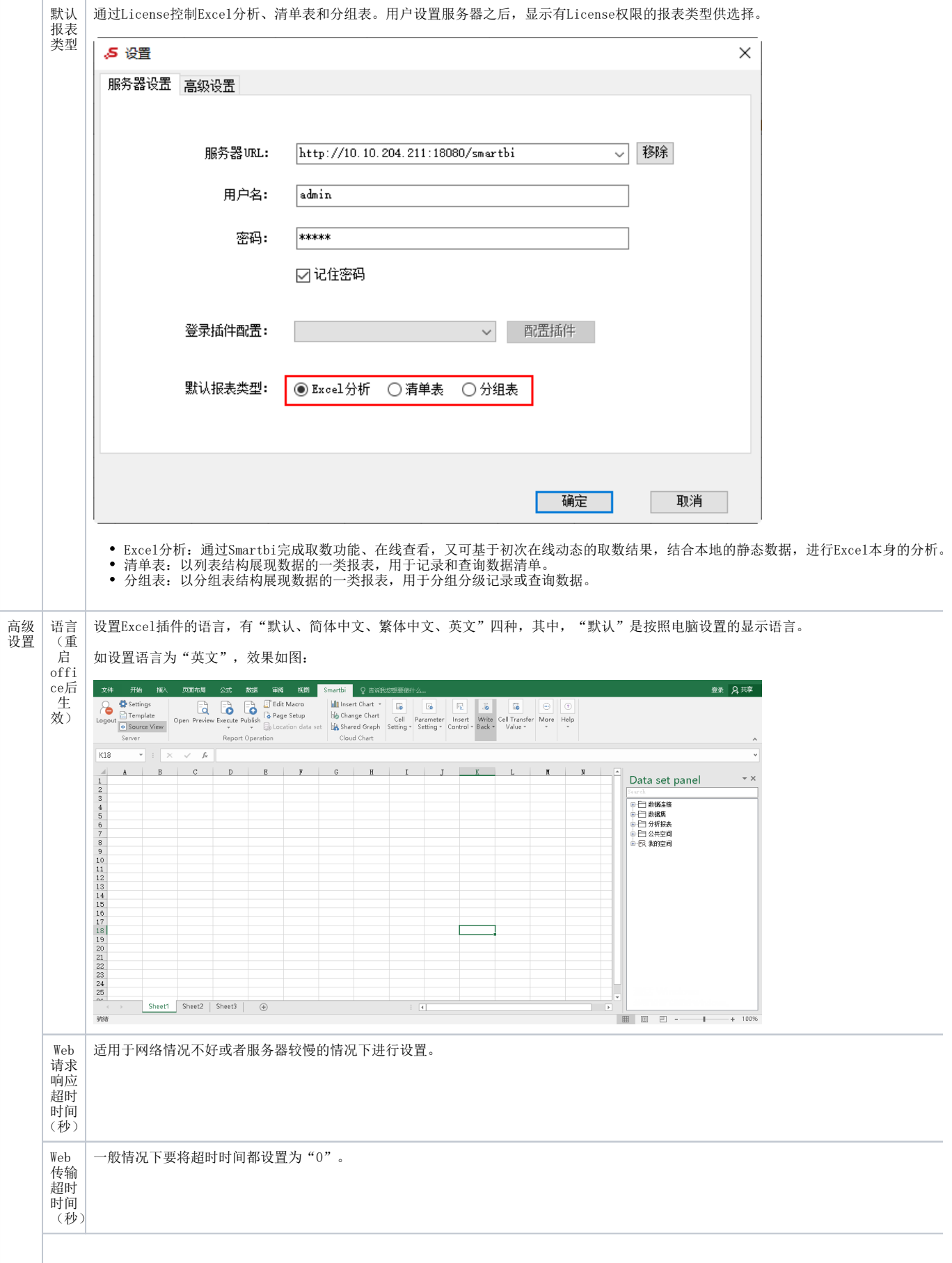

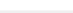

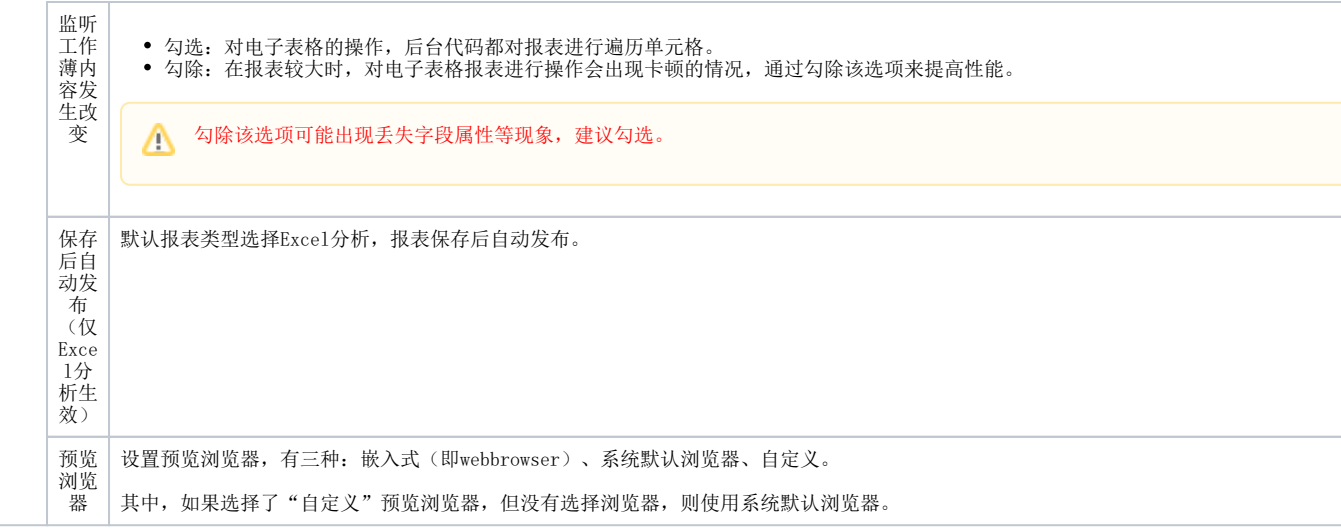